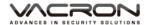

# WQHD Vehicle Video Recorder

# **User Manual**

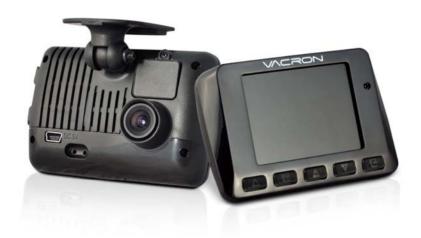

2016 JAN V2.0

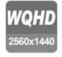

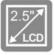

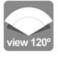

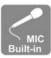

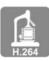

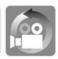

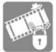

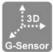

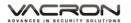

# **Safety Precautions**

Please Take and review some testing videos initially to make sure the images were recorded correctly.

Please note that manufacturer, its subsidiaries and affiliates, and its distributors are not liable for consequential damages arising from any malfunction of main device accessory, including memory device that results in the failure of an image to be recorded or to be recorded in a way that is machine readable.

Before using the product, please ensure that you read the safety precautions described below. Always ensure that the product is used correctly.

- Use only recommended power sources.
- Do not attempt to disassemble, alter or apply heat to the product.
- DO not apply multi cigarette lighter adapters-Applying such devices will cause unstable power input to damage the vehicle video recorder.
- Please always make sure all power connectors are fully secured.
- Avoid dropping or subjecting the product to severe impacts.
- To avoid the risk of injury, do not touch the interior of the product if it has been dropped or otherwise damaged.
- Stop using the product immediately if it emits smoke, a strange smell, or otherwise behaves abnormally.
- Do not use organic solvents such as alcohol, benzene, or thinner to clean the product.

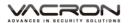

- Do not let the product come into contact with water (e.g. sea water) or other liquids.
- Do not allow liquids or foreign objects to enter the VVR.
- Do not place the VVR near or in direct flame.
- Do not handle the power cord with wet hands.
- Do not use the equipment in a manner that exceeds the rated capacity of the electrical outlet or wiring accessories.
- Do not use if the power cord or plug are damaged, or not fully plugged into the outlet.
- Do not allow dirt or metal objects (such as pins or keys) to contact the terminals or plug.
- Avoid using, placing or storing the product in the humid or dusty areas.

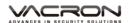

# Index

| Α. | ACCESSORIES                    | 1   |
|----|--------------------------------|-----|
| В. | FEATURE DESCRIPTION            | 2   |
| C. | SPECIFICATIONS                 | 3   |
| D. | INSTALLATION                   | 5   |
| E. | CONTROL PANEL / FUNCTION BOARD | 7   |
| F. | SD CARD INSTALLATION           | 9   |
| G. | RECORD AND STOP                | .10 |
| Н. | REMOTE CONTROL (optional)      | .11 |
| I. | OSD MENU FUNCTION              | .12 |
| J. | Playback                       | .13 |
| K. | VACRON VIEWER                  | .14 |
| L. | RECORD TIME ESTIMATION         | .18 |
| Μ. | CRITERIA OF TFT LCD INSPECTION | .19 |
| ΑP | PENDIX – EXCEPTION CLAUSE      | .20 |

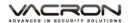

## A. ACCESSORIES

Please review the contents prior to use. Please contact your local dealer if something not found in the box.

X Storage card is not included in the box as free provision.

■ Standard

Cigar Lighter Adapter / Bracket / Quick User Guide

■ Optional

8G / 16G / 32G / 64G Class10 or above SDHC Card

SD Card USB Reader

IR Remote Controller

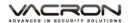

## **B. FEATURE DESCRIPTION**

- WQHD super high resolution 2560\*1440, H.264, real-time recording.
- 120° wide-angle 5MP sensor.
- 2.5" TFT LCD.
- Records video and audio of a car around.
- SDHC card in use, Class 10 or above 8GB at least, up to 64GB.
- Loop recording / on start recording.
- Manual Record Events Not Overwritten.
- G-Sensor Built in Crash Event Saved Securely.
- Build-in super-capacitor to offer extra 3-second recording after car stopping supplying power and ensure the video is well stored.
- Zoom IN/OUT by mouse wheel on Carbox player.
- Enhanced night view capacity to offer clear image even when under low-light environment.

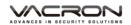

# c. SPECIFICATIONS

| Item           | Description                                      |  |
|----------------|--------------------------------------------------|--|
| Sensor         | CMOS Sensor                                      |  |
|                | WQHD Resolution                                  |  |
| Resolution     | NTSC: 2560x1440(4M) 15fps                        |  |
|                | PAL: 2560x1440(4M) 15 fps                        |  |
| Dower Supply   | DC5V±5% / 1 Amp.                                 |  |
| Power Supply   | Build-in 1.5F super-capacitor.                   |  |
| Operating Tmp. | -10°C~ +60°C                                     |  |
| Storago        | SDHC Card Recommended Class 10 or above          |  |
| Storage        | 8GB at least, up to 64GB.                        |  |
| Recording      | Start recording automatically when power up,     |  |
| Recording      | extensional 3 seconds recording after power off. |  |
| Recording Data | Date/Time/Video/Audio/G-Sensor                   |  |
| Dlayback       | TS file is playable on most players, exclusive   |  |
| Playback       | player available on Vacron website.              |  |
| Audio Input    | Built-in microphone                              |  |
| Time setting   | Time Setup by OSD Menu.                          |  |
| G-Sensor       | Built-in 3D G-Sensor                             |  |

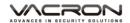

|              | 1. | Startup Menu and OSD (on screen display)      |  |
|--------------|----|-----------------------------------------------|--|
|              | 2. | might be varied with firmware update.         |  |
|              |    | Please refer to the SD card usage and life    |  |
| N. C. C.     |    | limit, and check video recording periodically |  |
| Notification |    | with Carbox player on PC to ensure normal     |  |
|              | 3. | recording.                                    |  |
|              |    | Please replace build-in battery CR1220 for    |  |
|              |    | clock memory when time is not calibrated.     |  |

- **X** Storage card is not included as free provision.
- **X** Specifications shall be changed subject to necessary update.

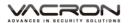

# D. INSTALLATION

1. Install the device on the windshield by "Stick-Holder" type

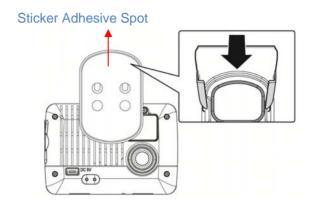

2. The best position to install the device on the windshield

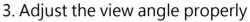

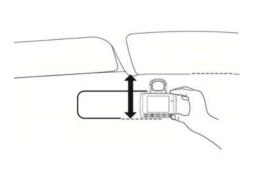

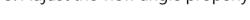

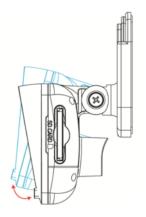

4. Plug in DC5V Power Supply

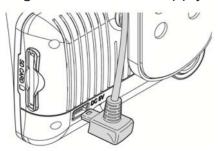

5. Plug in the Cigarette Charger

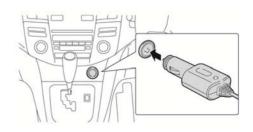

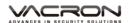

#### 6. VVR Installation

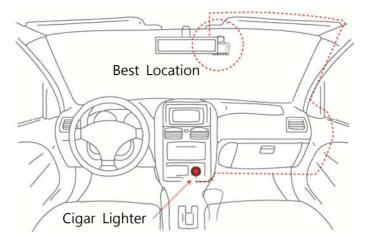

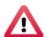

# **Notice**

- (a) This device should be installed on the windshield of clean and dry.
- (b) The best location must be in the range of the moving wipes.
- (c) Format the memory card in the DVR prior the very first recording.
- (d) Set time zone and timing on OSD.

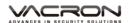

# E. CONTROL PANEL / FUNCTION BOARD

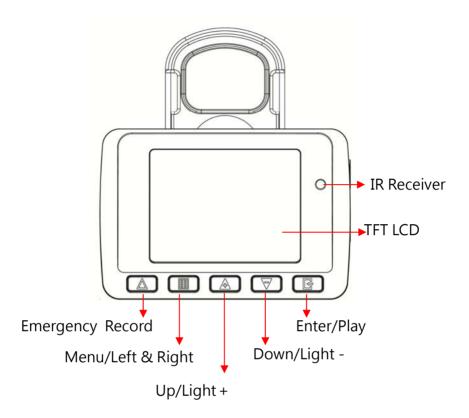

- Emergency Record is a priority button. Whenever Emergency Record occurs record status comes up to the screen.
- LED indicators

Red: Under normal operation-recording

Fast Blinking Red: Force recording

Green: Low light indicator

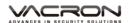

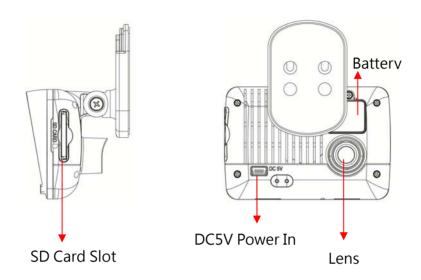

Size of VVR unit: mm

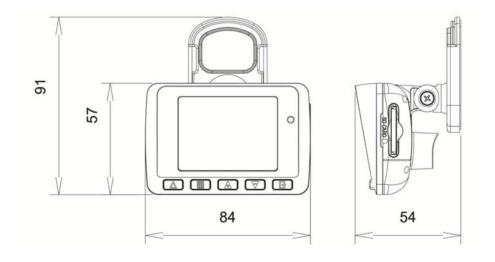

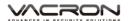

#### F. SD CARD INSTALLATION

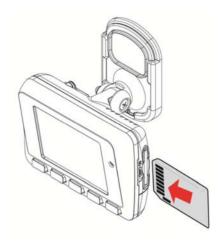

(1). Please read other pages for detailed information of SD card format.

Reminder – SD card is not free provision from manufacturer.

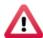

# Warning

- (1). Recommended Class 10 or above 8GB at least, max to 64GB.
- (2). If the memory card is not formatted by the player, the device will automatically erase all the data.
- (3). Please DO NOT use micro SD card adaptor. The adaptor could cause recording stability.
- (4). Memory card has its limit on written times. It is suggested to check SD card files with PC player Carbox player periodically.

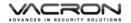

## G. RECORD AND STOP

## 1. Reboot/Record

Reboot the DVR system ready in 20 seconds. DVR starts recording.

# 2. Power Off/Stop

It stops recording once power is off, build-in capacitor offer 3 seconds extra power to make sure file is well stored. User can remove the memory card after the indication light is off.

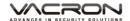

# H. REMOTE CONTROL (optional)

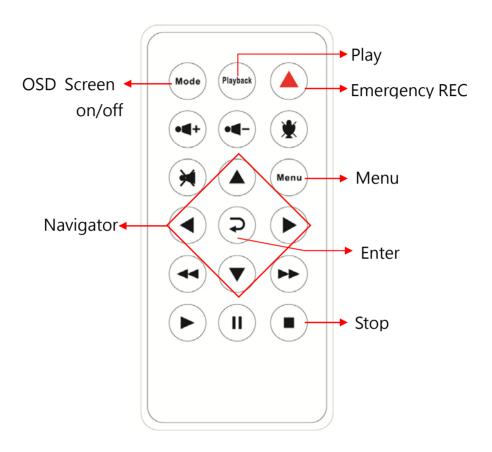

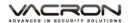

## I. OSD MENU FUNCTION

#### Select Menu enter OSD as below

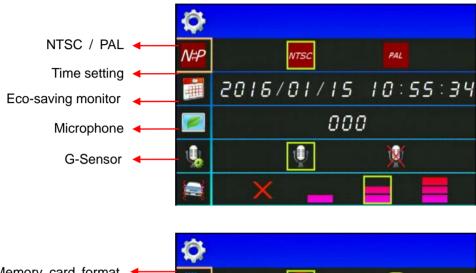

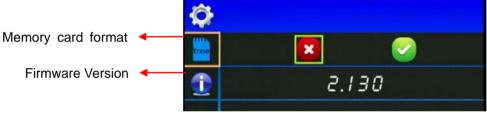

- 1. Video standard: click // to set NTSC or PAL.
- 2. Time setting: click limit to set calendar.
- 3. Monitor setting: click do set Eco-saving mode.
- 4. Microphone: click **1** to set microphone on or off.
- 5. G-sensor: click to adjust the sensitivity of G-sensor.
- 6. Memory card format: click to format memory card.
- 7. Version: click **1** to show current firmware version information.

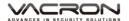

# J. Playback

Click the playback function to enter playback menu, and choose the recorded video fragment.

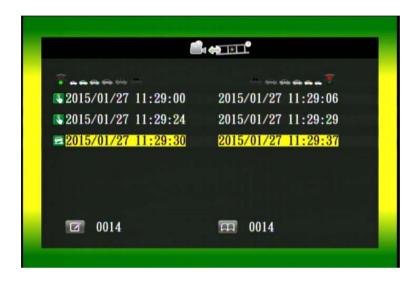

- 1. Significant in the second in the second i
- 2. G-Sensor Recording.

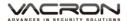

## K. VACRON VIEWER

★ Reminder- DirectX 9.0 is required.

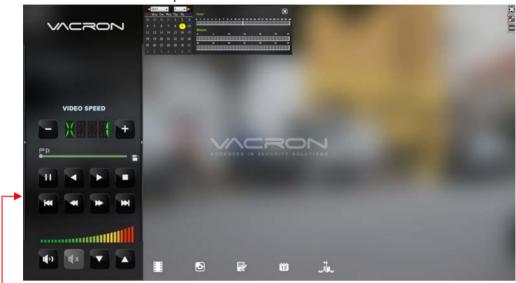

Allow to move the user interface to left or right.

1. Playback Speed: Fast Forward 2X, 4X, 8X; Slow Forward 1/2X, 1/4X, 1/8X

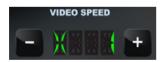

2. Scroll Bar: playback display can be scrolled to wanted position. Set the start and end point to identify the range, right click to backup the video files.

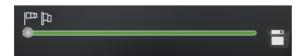

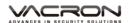

#### 3. Control Panel

| =  | Pause          |
|----|----------------|
| •  | Reverse        |
| •  | Play           |
|    | Stop           |
| *  | Previous File  |
| *  | Previous Frame |
| *  | Next Frame     |
| ** | Next File      |

4. Volume control: Click + \ - to adjust volume.

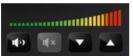

5. File backup: click it to choose file save directory.

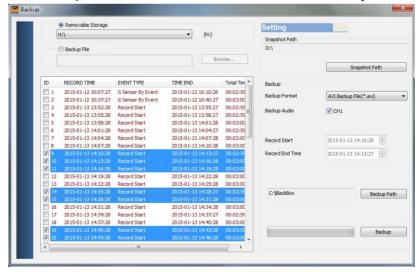

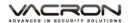

6. Snap Shot: to capture the picture during playback, and click to save the file to directory (default directory: /Snaptshot, the saving directory can be changed. The file format is ".bmp" )

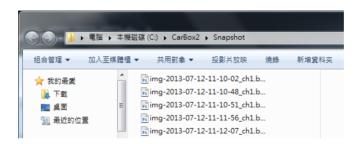

7. Current Version: click to view current version and setting language.

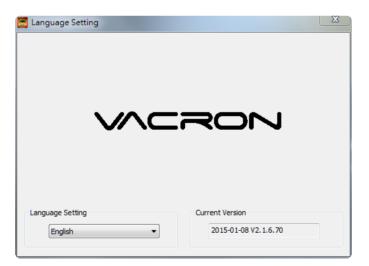

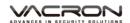

8. Playback List: to access video recording and jump to required segment by scrolling time bar.

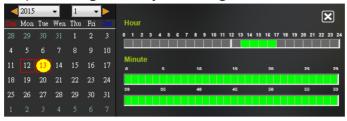

9. G-SENSOR 🎩

G-Sensor will detect the impacts form the car, and record 1-3 minutes video automatically. This footage saves to the separate area to avoid file from being overwritten.

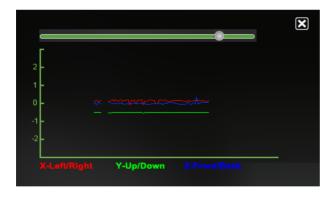

- (1) X: Detect vehicle horizontal change.
- (2) **Y**: Detect vehicle vertical change.
- (3) **Z**: Detect vehicle front/back change.

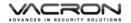

# L. RECORD TIME ESTIMATION

The chart below is for reference only. The length of recording time can be varied due to variation in image size and video quality.

| Capacity<br>Quality | 8GB         | 16GB        | 32GB        |  |
|---------------------|-------------|-------------|-------------|--|
| High                | 120 Minutes | 240 Minutes | 480 Minutes |  |

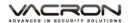

#### M. CRITERIA OF TFT LCD INSPECTION

Q: What is bright spot? What is dark spot?

A: • Bright Spot: At dark background, we found the abnormal bright spots, we called those spot are "Bright Spot"

 Dark Spot: At multiple color background (excluded dark background), we found the abnormal dark spot, those spots are "Dark Spots"

# Q:Criteria of bright spot

- (a) No bright spot in zone A and only one dark spot here.
- (b) 2 bright spots is OK in zone B same standard to dark spot.
- (c) Totally 3 Bright spot plus dark spot is OK in zone A+B.

| 1/4 | 1/2 | 1/4 |     |
|-----|-----|-----|-----|
| В   | В   | В   | 1/4 |
| В   | Α   | В   | 1/2 |
| В   | В   | В   | 1/4 |

Zone A and Zone B

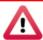

# **Precautions**

- (1). 30 days return policy against Criteria of TFT LCD Inspection.
- (2). You can get the replacement from your local dealer within 30 days from the receipt date.
- (3). Only 30 days validity and RMA not included.
- (4). Light emitting components are weaker time by time. Changes on brightness, color and ghost image are in tolerance range.

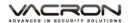

#### APPENDIX - EXCEPTION CLAUSE

Fuho Technology Co., Ltd. states exception clause to reserve the rights of the exclusive warranty and product liability hereafter.

- 1. Users do not follow the proper installation stated in user manual.
- 2. Not authorized repair agent gets the DVR damaged.
- 3. Damaged out of abnormal operation.
- 4. Damaged out of abnormal surroundings.
- 5. Damaged out of natural disaster or force majeure.
- 6. Damaged out of delivery by unauthorized dealers.
- 7. Damaged out of illegal software or components.
- 8. Invalid serial number or no number.
- 9. Noise from other products.
- 10. Damaged out of strong impact.

## Applicable law and jurisdiction court

Explanation, application and other not stated should be regulated by the law of Republic of China. The jurisdiction of the first trial is the district court of Chang Hua, Taiwan.

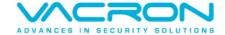

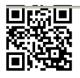

For more information
Please visit VACRON website
<a href="http://vvr.vacron.com">http://vvr.vacron.com</a>

Made in Taiwan